MacTep-**КЛасс** 

## **Принтер, ножницы, бумага**

## **Предметные картинки**

**по темам**

**«Овощи», «Фрукты», «Дары леса»**

Тематические предметные картинки – постоянная «головная боль» педагога до‐ школьного образования. Готовые наборы надо искать, они дóроги, как любая качественная печатная продукция, картинки в них только одного размера. Изображения в интернете либо маленькие и поэтому плохого качества, либо с ненужным фоном, либо с водяными знака‐ ми защиты (оригиналы этих картинок – без защиты – в онлайновых фотобанках стоят дороже упомянутых бумажных наборов). Вырезать иллюстрации из книг и журналов жалко, поэтому их приходится сканировать и распечатывать. Качество таких «пособий» неважное.

**Журнал «Дошкольное воспитание» планирует для вас, дорогие читатели, размещать на нашем сайте наборы предметных картинок (ПК) по разным те‐ мам в формате pdf**.

Как приложения к данному номеру журнала по адресу http://dovosp.ru/articls/master‐ klass‐printer‐nozhnicy‐bumaga/ уже лежат три файла с изображениями осенней тематики:

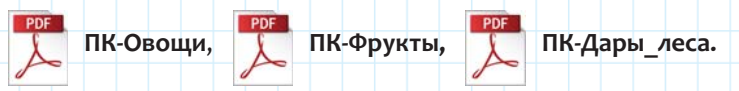

Каждый из этих файлов включает цветные картинки предметов 12‐ти наименований, *см. илл. 1–3.* Сразу заметим, что мы используем бытовые, кулинарные термины «овощ» и «фрукт».

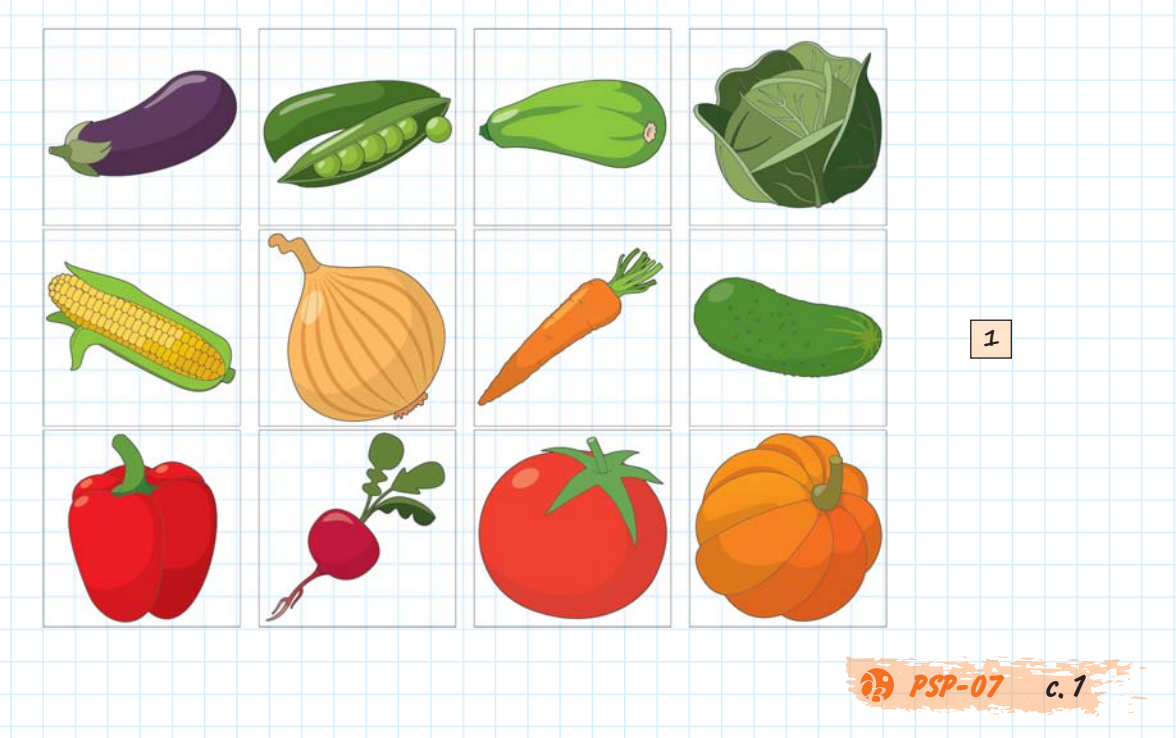

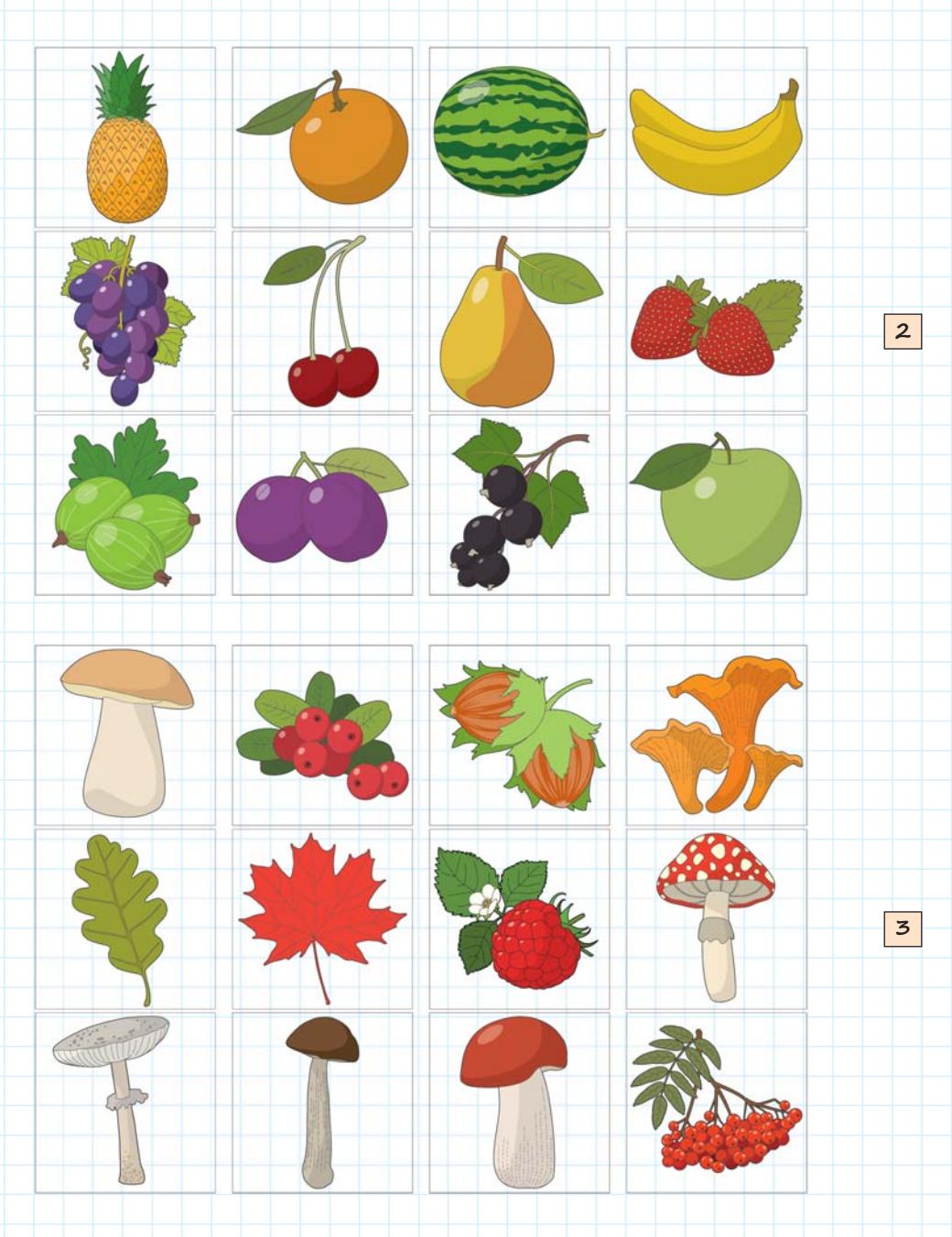

Помимо цветных изображений предметов, pdf‐файлы содержат их контурные вари‐ анты (для обычных раскрасок и аппликаций). Некоторые предметы представлены также за‐ готовками раскрасок для малышей (с широким цветным контуром) и смайликами, *см илл. 4.*

Чтобы сделать какое‐либо наглядное пособие, pdf‐файл нужно соответствующим об‐ разом распечатать. Откройте файл с помощью программы Adobe Reader, выделите на па‐ нели «Миниатюры страниц» одну или (с помощью клавиши <ctrl>) несколько страниц, и в меню «Файл» (или в меню правой кнопки) выберите пункт «Печать».

**PSP-07** с.2

В открывшемся окне выбираете принтер. Для печати страниц на отдельных листах бумаги нажимаете кнопку «Размер» и задаете масштаб. Чтобы распечатать несколько выбранных картинок на одном ли‐ сте, нажмите кнопку «Несколько», затем задайте число столбцов и строк. Подберите ориентацию ли‐ ста. Можете задать рамки для картинок. Ожидаемый результат виден на превью. Нажимайте на эту картинку для ее обновления. Если выбранные параметры вас устраивают, нажмите кнопку «Печать», *см илл. 5 и 6.*

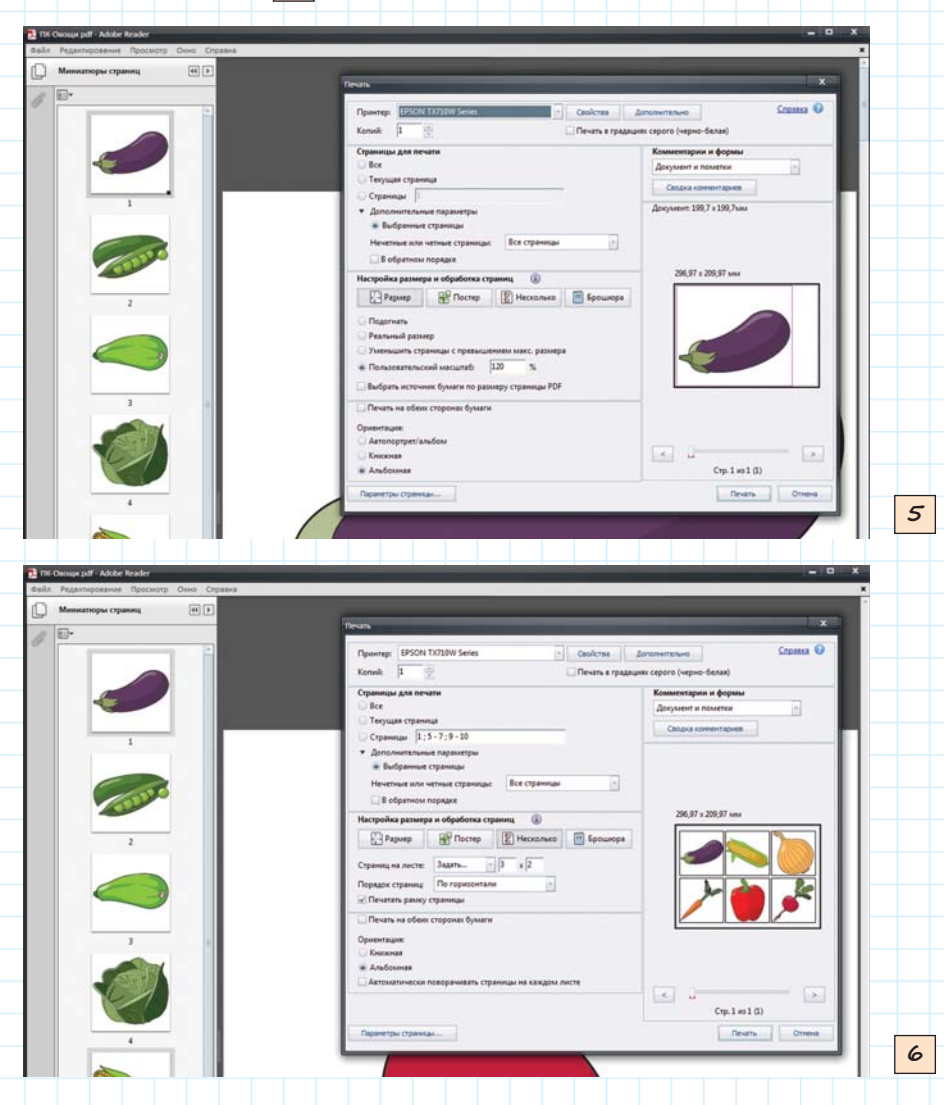

**4**

Надеемся, что вы найдете много способов практического применения распечаток пред‐ ложенных вам pdf‐файлов. Примеры некоторых видов пособий показаны в 7‐м номере на‐ шего журнала.

**PSP-07** с.3

Каждая предметная картинка может стать и демонстрационным материалом (боль‐ шая распечатка), и элементом игрового задания в виде карточки небольшого размера. Пред‐ лагаем вам интерактивные варианты заданий с картинками по осенней тематике в виде

демонстрации Power Point. См на сайте pptx‐файл **ИЗ‐Дары\_осени**.

Посмотрите на скриншот 1‐го слайда (илл. 7). Это меню файла, здесь представлены кар‐ тинки (с гиперссылками) ко всем игровым заданиям. Во всех заданиях, кроме последнего, ис‐ пользуются изображения из упомянутых ранее наборов. А последнее задание (наш бонус!) – это небольшая познавательная игра с «обманками», «отвлекалками» и неожиданными ис‐ чезновениями. Дайте ребенку сыграть в нее несколько раз, чтобы он выбрал стратегию. События на экране длятся одну минуту. Если включить таймер (кнопка <60>), ребенок будет ори‐ ентироваться во времени, а по истечении минуты все объекты на экране станут неклика‐ бельными. Прежде, чем начать работу с детьми, прочитайте «Информацию».

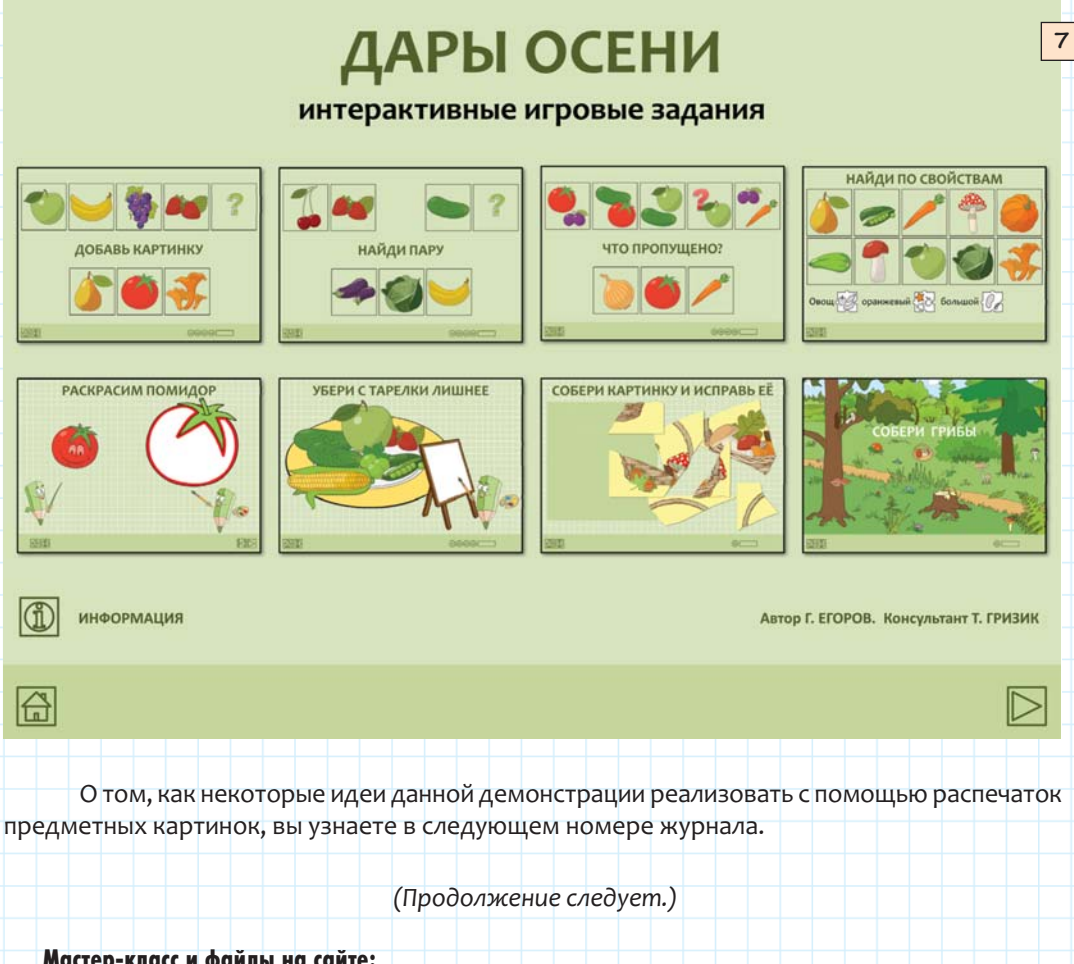

Мастер-класс и файлы на сайте:

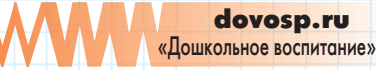

**Г. ЕГОРОВ**, дизайнер

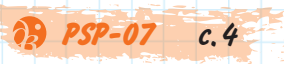